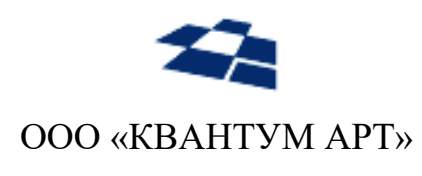

115184, Москва, Озерковский переулок, д. 12 тел. (495) 783-65-74

# Модуль **Angular** для QP8.WidgetPlatform

Руководство пользователя

Москва 2023

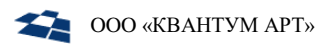

# ИСТОРИЯ ИЗМЕНЕНИЙ

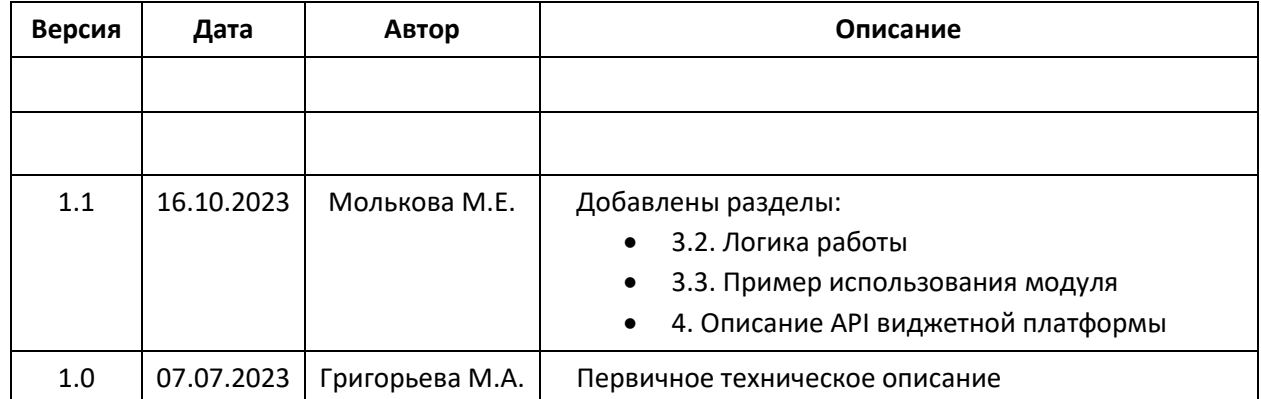

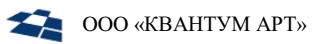

# Оглавление

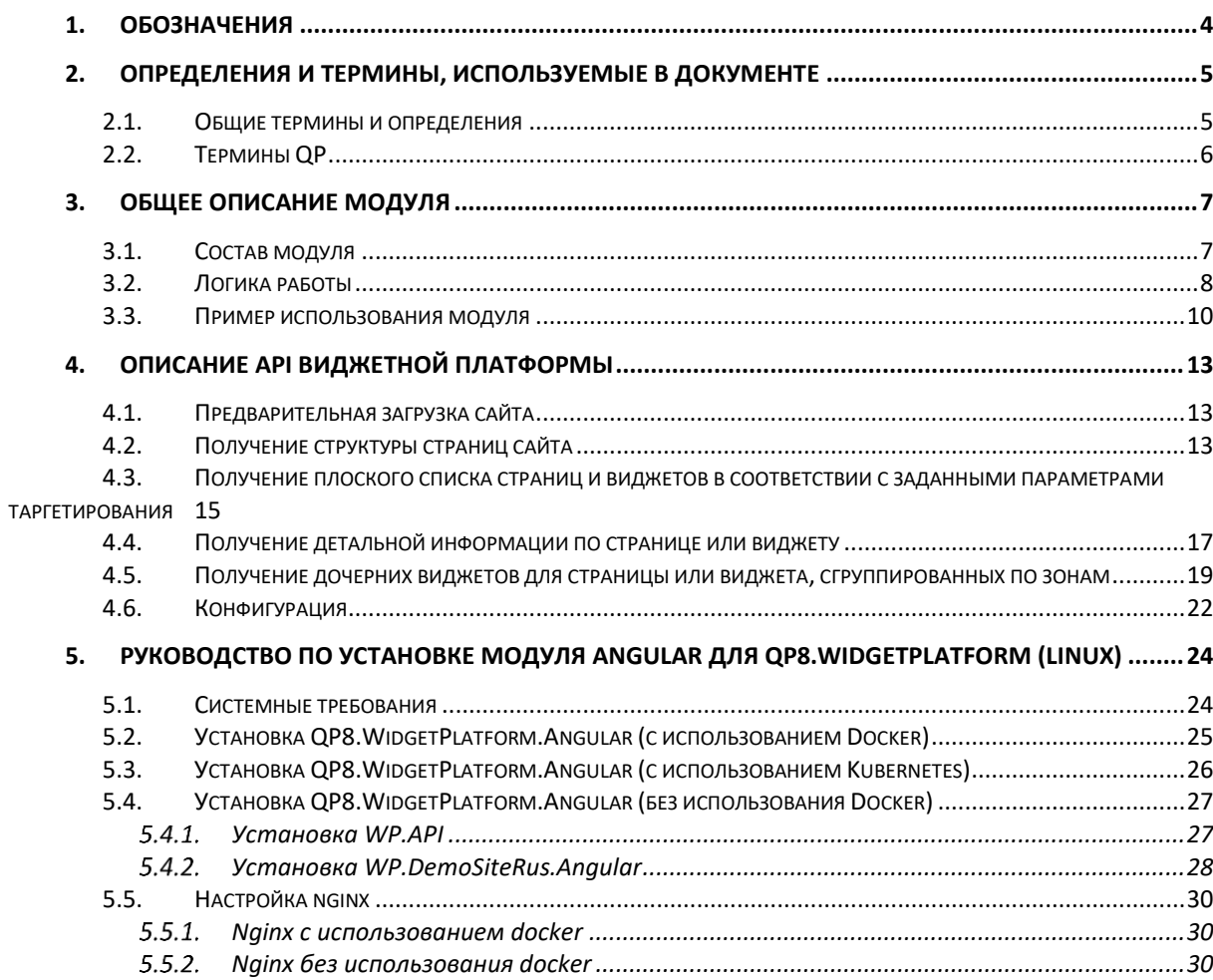

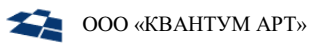

<span id="page-3-0"></span>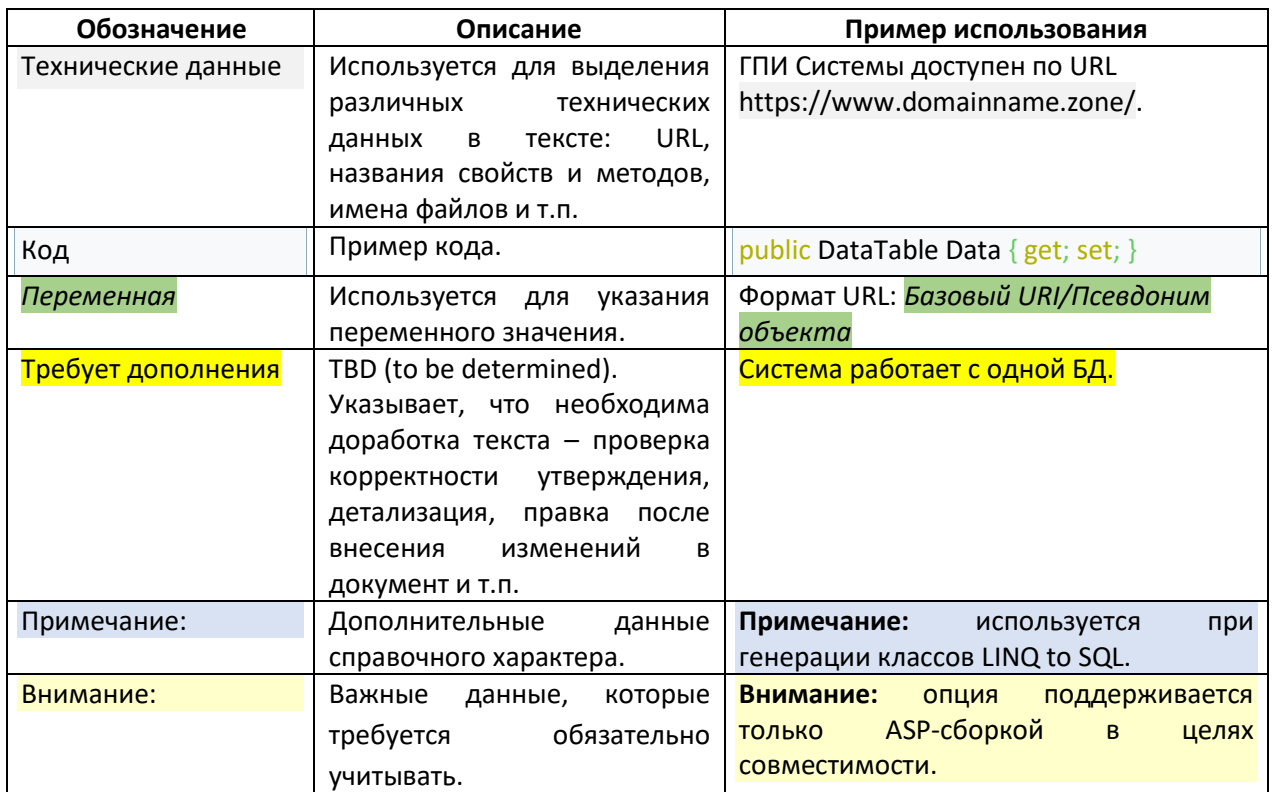

# 1. Обозначения

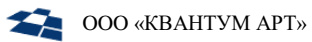

# 2. Определения и термины, используемые в документе

#### <span id="page-4-1"></span><span id="page-4-0"></span> $2.1.$ Общие термины и определения

В таблице ниже приведено описание используемых терминов и определений.

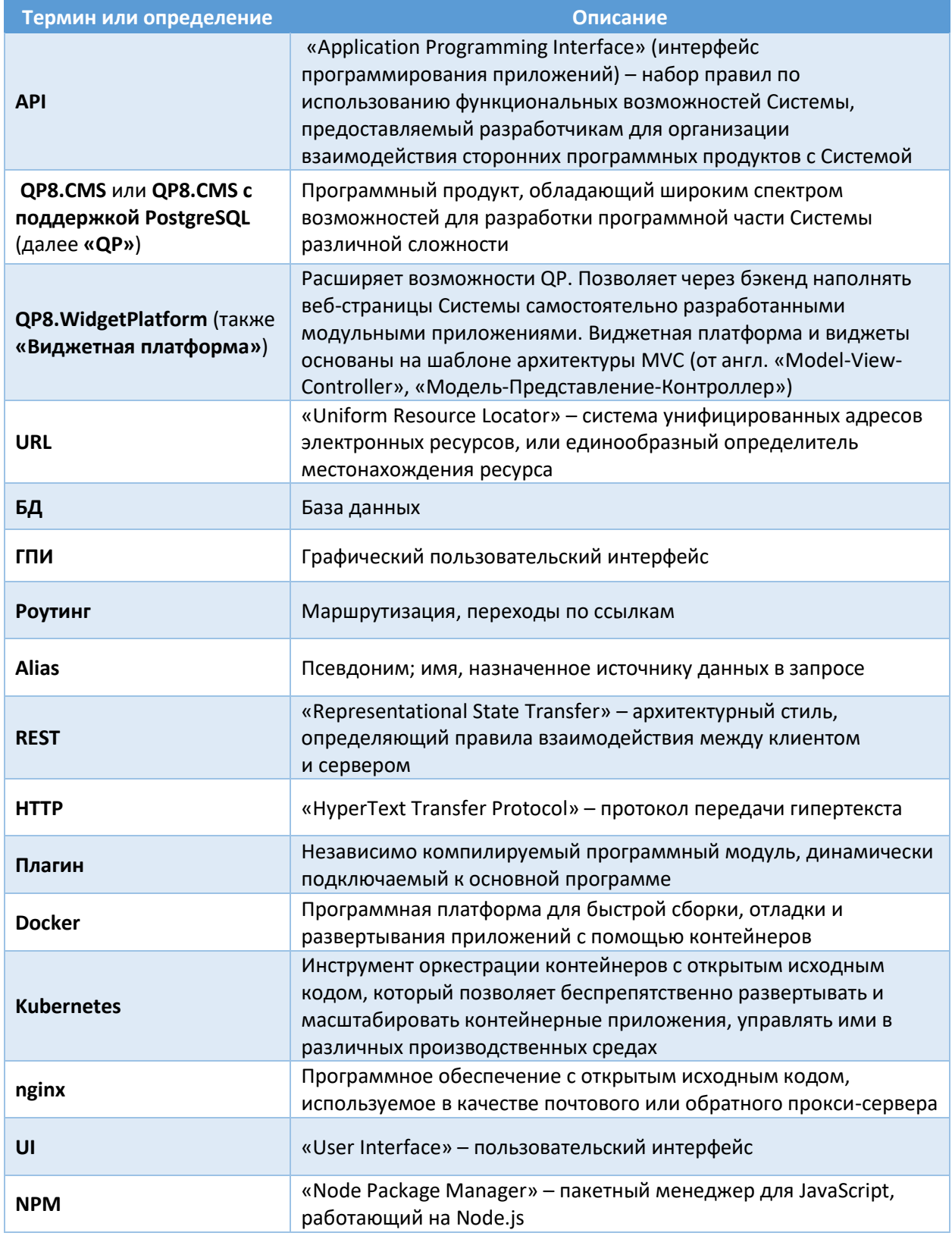

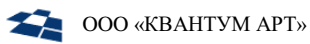

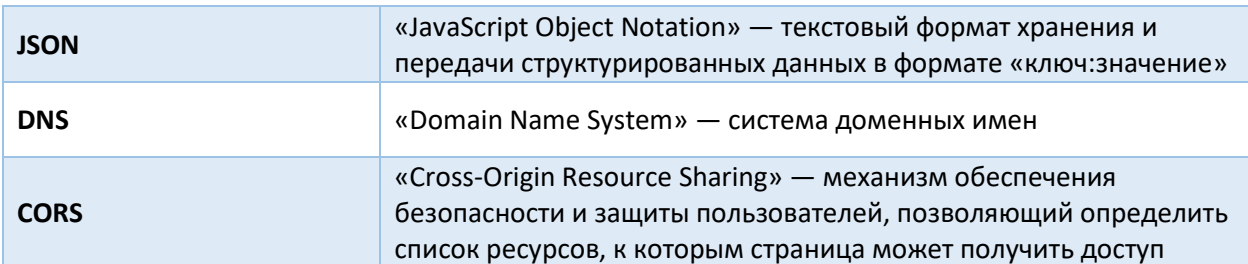

# <span id="page-5-0"></span>2.2. Термины QP

В таблице ниже приведены термины QP.

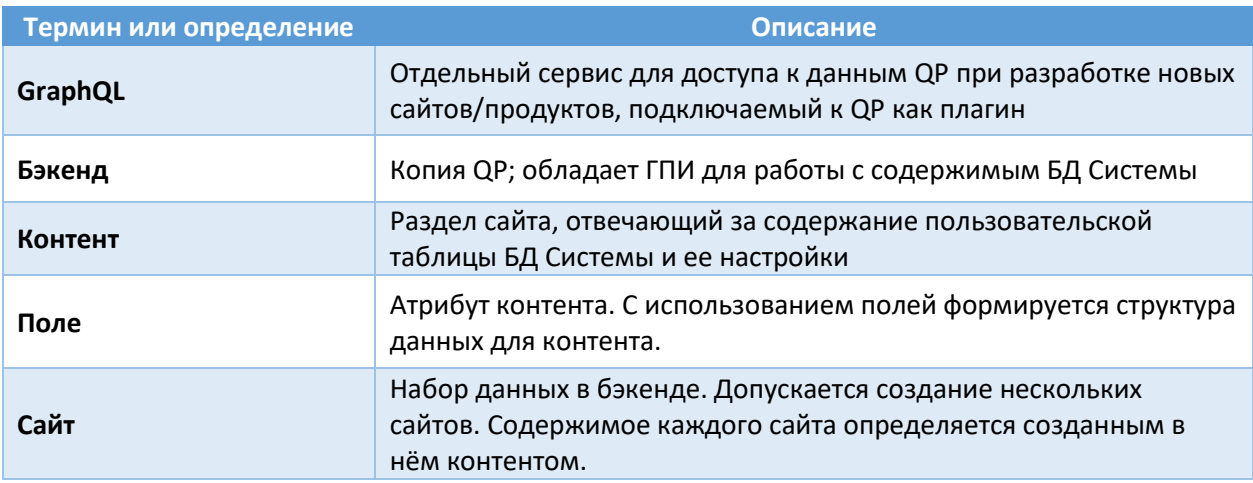

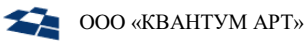

# 3. Общее описание модуля

<span id="page-6-0"></span>Модуль **Angular** для продукта **QP8.WidgetPlatform** (или QP8.WidgetPlatform.Angular) – это набор средств, позволяющих разработать сайт на технологии Angular с использованием возможностей виджетной платформы QP8.WidgetPlatform.

### <span id="page-6-1"></span>3.1. Состав модуля

Модуль Angular для QP8.WidgetPlatform состоит из:

- библиотеки [@quantumart/qa-engine-page-structure-angular](http://www.npmjs.com/package/@quantumart/qa-engine-page-structure-angular) (доступна в репозитории *npm.js*, включается в состав сайтов, разрабатываемых на технологии *Angular*);
- сервиса API виджетной платформы;

Также в состав дистрибутива входит демо-сайт, показывающий возможности виджетной платформы на технологии Angular.

**Внимание**: Модуль Angular не является мультитенантным и устанавливается для конкретного *customer code*.

**Внимание**: Компонент WP.API может использоваться только либо для live, либо для stage (по умолчанию). Если необходимы оба режима, нужно установить ещё один экземпляр сервиса, поменяв название сервиса и порт.

**Внимание**: Компонент WP.API (сервис API виджетной платформы) входит также в состав модуля React. В случае одновременной установки обоих модулей можно использовать уже установленный компонент и закомментировать соответствующие разделы манифестов / не выполнять соответствующие шаги установки, либо установить ещё один экземпляр сервиса, поменяв название сервиса и порт.

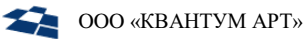

#### <span id="page-7-0"></span> $3.2<sub>1</sub>$ Логика работы

Логика работы модуля Angular для QP8. WidgetPlatform состоит из следующих последовательных шагов:

1. Загрузка структуры страниц WP.API, представленной в виде дерева, в QP:

```
\{provide: APP INITIALIZER,
        useFactory: initializeAppFactory,
        deps: [SiteStructureService],
        multi: true,
    \mathcal{E}function initializeAppFactory(siteStructureService:
SiteStructureService): () => Observable<any> {
        return () => siteStructureService.getSiteStructure();
    \mathcal{E}
```
Таким образом из WP.API будут загружены необходимые данные для инициализации angularприложения.

2. Инициализация angular-приложения:

В таблице poyтов angular-приложения должен быть определен poyт инициализации, следующим образом:

```
\left\{ \right.path: '**',
    component: InitialRequestComponent,
    canActivate: [DynamicRoutesInitializer],
\},
```
Он должен быть первым в массиве роутов и иметь значение '\*\*' в поле Path. Это необходимо для перехвата первого запроса к angular-приложению. После того как этот роут будет выбран для обработки запроса, внутренний механизм angular-роутинга запустит Guard DynamicRoutesInitializer.

DynamicRoutesInitializer построит итоговую таблицу роутов на основе ранее загруженных данных по QP-структуре из предыдущего шага, но уже без роута инициализации, и снова направит запрос в модуль роутинга.

3. Загрузка детальных данных по QP-странице и отрисовка компонента страницы.

В соответствии с внутренними правилами angular-роутинга, будет найден роут, подходящий для обработки текущего запроса.

В параметрах данного роута указан компонент страницы и Angular Resolver: PageDetailsResolver и LayoutWidgetsResolver.

PageDetailsResolver загрузит данные по странице QP из WP.API. A LayoutWidgetsResolver - данные по общим виджетам приложения, находящимся в шаблоне вне секции route-outlet. После загрузки данных Angular Resolver управление будет передано в компонент страницы и на основе полученных данных страница будет отрисована.

4. Загрузка деталей виджетов и отрисовка их в виджетные зоны.

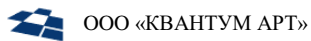

Виджеты в QP отрисовываются в определенные на странице виджетные зоны, определенные с помощью angular-компонента.

WidgetZoneComponent в виде:

```
 <qa-widget-zone zone="Content" [nodeId]="pageDetails.id"></qa-widget-
zone>
```
Данный компонент выполняет загрузку данных по виджетам из WP.API и отрисовывает их.

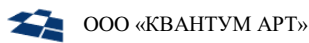

#### <span id="page-9-0"></span> $3.3.$ Пример использования модуля

Установить NPM-пакет:

```
npm install @quantumart/qa-engine-page-structure-angular
```
Пример подключения:

Импортировать модуль QaEnginePageStructureModule в основном модуле angular-приложения:

```
\sim 10^7import { QaEnginePageStructureModule, WidgetComponent } from '@quantumart/qa-
engine-page-structure-angular';
@NgModule({
  . . .
  imports: [
    QaEnginePageStructureModule.forRoot({
      widgetPlatformApiUrl: environment.WIDGET PLATFORM API URL,
      layoutWidgetZones: ['SiteHeaderZone', 'SiteFooterZone'],
      widgetMapping: new Map<string, Type<WidgetComponent>>([
         ['html_widget', HtmlWidgetComponent],
         ['banner_widget', BannerWidgetComponent],
         ['feedback widget', FeedbackWidgetComponent],
         . . .
      \left| \right),
    \}),
    . . .
  \mathbf{I}\ddots
```
- widgetPlatformApiUrl базовый URL API виджетной платформы;
- layoutWidgetZones список виджетных зон, размещенных в шаблоне;
- $\bullet$ widgetMapping - маппинг виджетов на angular-компоненты.

Определить angular-роуты:

```
\dddot{\phantom{0}}import {
    DynamicRoutesInitializer,
    InitialRequestComponent,
    LayoutWidgetsResolver,
    PageDetailsResolver
} from '@quantumart/qa-engine-page-structure-angular';
const routes: Routes = \lceil\{path: '**',
    component: InitialRequestComponent,
    canActivate: [DynamicRoutesInitializer],
  \},
```
**ООО «КВАНТУМ АРТ»** 

```
 {
     path: 'start-page',
    loadChildren: () => import('./start-page/start-page.module').then(m =>
m.StartPageModule),
     resolve: {
       details: PageDetailsResolver,
       staticWidgets: LayoutWidgetsResolver,
     },
     data: {
       nodeType: 'start_page',
     },
   },
   ...
];
```
Пример реализации компонента стартовой страницы:

```
import { NodeDetails } from '@quantumart/qa-engine-page-structure-angular';
import { SiteNodeComponent, SiteNodeService } from '../services';
export interface StartPageDetails extends NodeDetails {
   title: string;
}
@Component({
   selector: 'qa-start-page',
   templateUrl: './start-page.component.html',
   changeDetection: ChangeDetectionStrategy.OnPush
})
export class StartPageComponent implements SiteNodeComponent {
   public get id(): number {
     return this.siteNodeService.getNodeId();
   }
  public readonly pageDetails$ =
this.siteNodeService.getDetails<StartPageDetails>();
   constructor(private readonly siteNodeService: SiteNodeService) {
   }
}
```
Пример реализации компонента виджета:

```
...
import { WidgetComponent, WidgetDetails } from '@quantumart/qa-engine-page-
structure-angular';
```
export interface HtmlWidgetDetails extends WidgetDetails {

```
 html: string;
}
@Component({
   selector: 'qa-html-widget',
  templateUrl: './html-widget.component.html',
   changeDetection: ChangeDetectionStrategy.OnPush,
})
export class HtmlWidgetComponent implements WidgetComponent {
   @Input() public widget!: HtmlWidgetDetails;
}
```
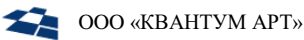

# <span id="page-12-0"></span>4. Описание АРІ виджетной платформы

Сервис Web API позволяет получать информацию о структуре страниц и виджетов с помощью RESTметодов. Web API позволяет получить те же данные, которые доступны в интерфейсе административной панели управления структурой сайта.

#### <span id="page-12-1"></span>Предварительная загрузка сайта  $4.1.$

Описание: метод предназначен для предварительной загрузки кэша страниц и виджетов сайта.

### Формат запроса:

GET /Site/Warmup

#### <span id="page-12-2"></span>Получение структуры страниц сайта  $42$

Описание: метод предназначен для получения структуры страниц сайта.

### Формат запроса:

GET /Site/structure

### Входные данные:

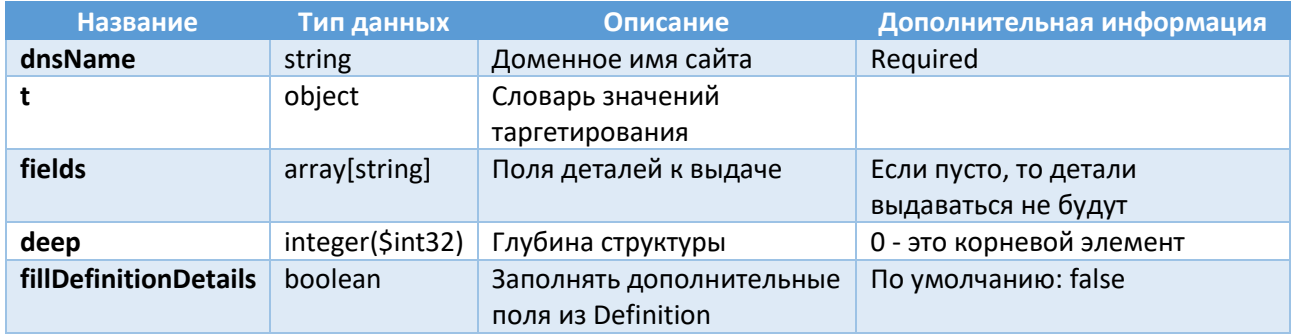

### Ответ:

В ответе получаем:

- код состояния:
	- $\,$ 200 (Success),
	- 400 (Bad Request),
	- 404 (Not Found);  $\overline{\phantom{0}}$
- тип данных (Media type): application/json;  $-$
- значение в json пример указан ниже:

```
\{"id": 741114,
  "alias": "start_page",
  "nodeType": "start page",
  "children": [
    \{"id": 741164,
      "alias": "home",
      "nodeType": "text_page"
```
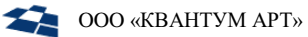

```
},
  {
    "id": 15,
    "alias": "news_and_events",
    "nodeType": "redirect_page",
    "children": [
      {
        "id": 6,
        "alias": "corporate_releases",
        "nodeType": "news_page"
      },
      {
        "id": 40,
        "alias": "technology_news",
        "nodeType": "news_page"
      },
      {
        "id": 442,
        "alias": "subscribe",
        "nodeType": "text_page"
      }
    ]
 },
  {
    "id": 455,
    "alias": "media",
    "nodeType": "media_page"
  },
  {
    "id": 17,
    "alias": "CheckEmailInformation",
    "nodeType": "text_page"
  },
  {
    "id": 275,
    "alias": "Error",
    "nodeType": "text_page"
 },
  {
    "id": 431,
    "alias": "sitemap",
    "nodeType": "sitemap_page"
 },
  {
    "id": 44,
    "alias": "searchresultpage",
    "nodeType": "search_result_page"
  }
]
```
}

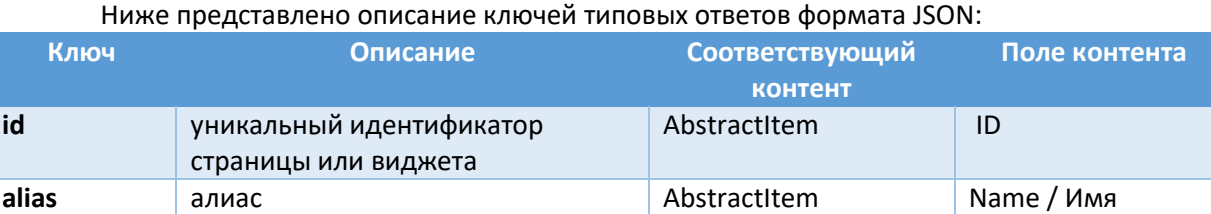

**nodeType** Tип виджета/страницы ItemDefinition Name / Имя

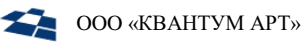

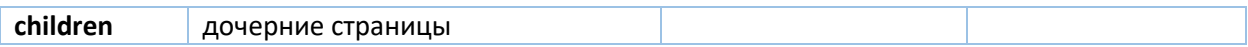

### <span id="page-14-0"></span> $4.3.$ Получение плоского списка страниц и виджетов в соответствии с заданными параметрами таргетирования

Описание: метод предназначен для получения массива объектов, соответствующих заданным фильтрам.

### Формат запроса:

GET /Site/details

### Входные данные:

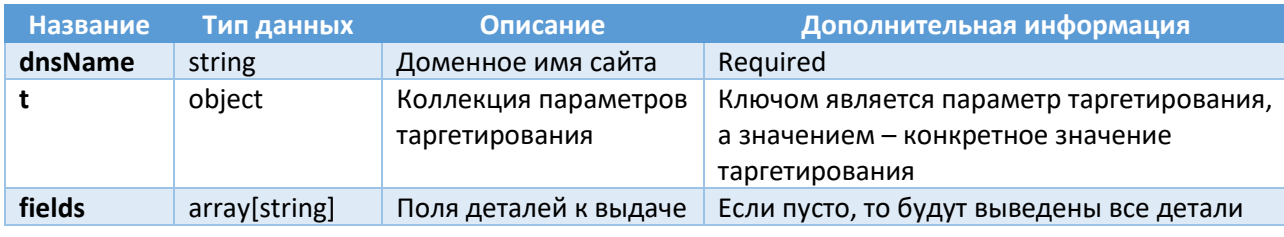

### Ответ:

В ответе получаем:

- код состояния:  $\blacksquare$ 
	- 200 (Success),  $\equiv$ 
		- 400 (Bad Request),
		- $\equiv$ 404 (Not Found);
- тип данных (Media type):  $$ 
	- application/json;
- значение в json пример указан ниже:  $\bullet$

```
\overline{1}\{"id": 741114,
    "details": {
      "bindings": {
        "value":
"*\nlocalhost:5001\nlocalhost:54832\nmscdev02:7714\nlocalhost:5502\nlocalhost:3000\nd
emositerus.dev.gsupport.ru"
      },
      "mode": \{"value": "Redirect"
      },
      "defaulthost": {
        "value": "https://demositerus.dev.qsupport.ru"
      },
      "title": {
        "value": "Start page 2"
      },<br>"isvisible": {
        "value": true
      },
      "ispage": {
        "value": true
```

```
},
      "isinsitemap": {
        "value": true
      },
      "titleformat": {
        "value": 741017
      }
   }
 },
  {
    "id": 741164,
    "details": {
      "hidetitle": {
        "value": true
      },
      "title": {
        "value": "Главная"
      },
      "isvisible": {
        "value": false
      },
       'ispage": {
        "value": true
      },
       'isinsitemap": {
        "value": true
      },
      "titleformat": {
        "value": 741017
      }
   }
 },
  {
    "id": 161,
    "details": {
      "text": {
        "value": "<!--<div class=\"page__banner\" style=\"background-image: 
url('/static/images/committe-banner.jpg')\"></div>-->\n<section 
class=\"page__section\">\n<div class=\"wrapper\">\n<div class=\"page__block\">\n<h1 
class=\"h1 center\">Политика по соблюдению антикоррупционного</h1>\n<div 
class=\"page__text center\">\n<p>Для обеспечения соответствия деятельности компании 
требованиям применимого антикоррупционного законодательства, выявления, оценки, 
анализа и минимизации коррупционных рисков в Компании выстраивается система 
комплаенс. Утверждена Политика по соблюдению антикоррупционного законодательства и 
Политика по управлению конфликтом интересов, в соответствии с которыми должен 
действовать каждый сотрудник.</p></div></div></div></section>"
      },
      "hidetitle": {
        "value": false
      },
      "title": {
        "value": "Антикорупционная политика"
      },
      "isvisible": {
        "value": true
      },
      "ispage": {
        "value": true
      },
      "isinsitemap": {
```

```
"value": true
     \cdot<sub>"+</sub>
      titleformat": {
        "value": 741017
     \}\}\}
```
 $\mathbf{1}$ 

### Ниже представлено описание основных ключей типовых ответов формата JSON:

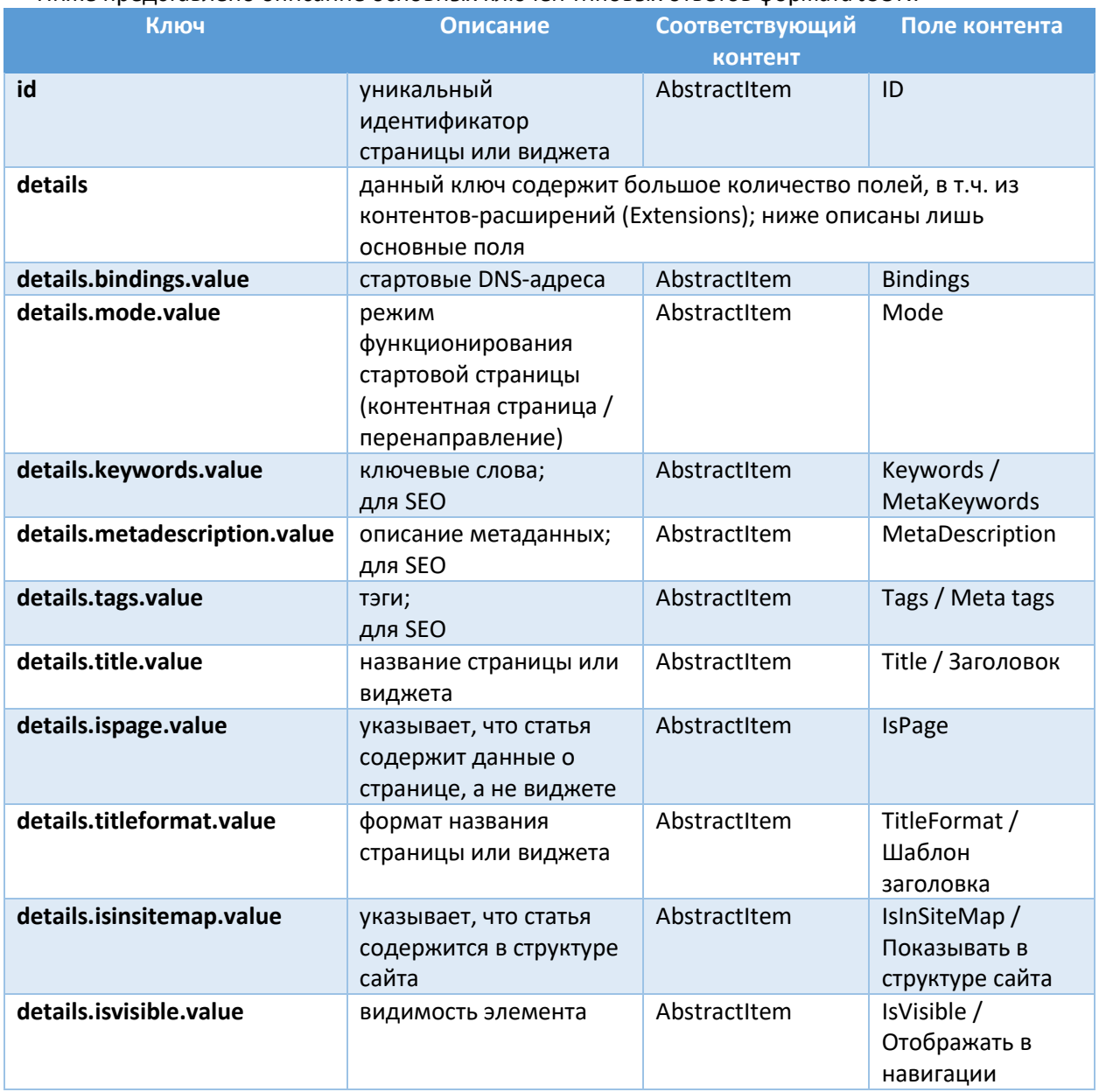

# <span id="page-16-0"></span>4.4. Получение детальной информации по странице или виджету

Описание: метод предназначен для получения детальной информации по странице или виджету.

Формат запроса:

GET /Site/node/{nodeId}

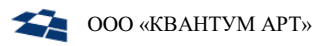

### Входные данные:

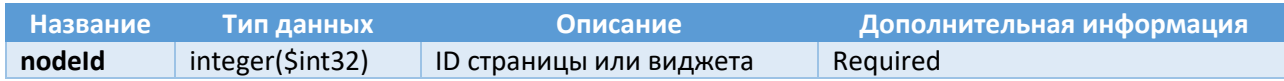

Ответ:

В ответе получаем:

- $\bullet$ код состояния:
	- 200 (Success),  $\,$
	- $\equiv$ 400 (Bad Request),
	- 404 (Not Found);  $\overline{\phantom{0}}$
- тип данных (Media type):  $\bullet$ 
	- application/json;  $\overline{\phantom{m}}$
- значение в json пример указан ниже:

```
\{"id": 431,<br>"alias": "sitemap",
     "nodeType": "sitemap_page",
     "details": {
       "title": \overline{\mathbf{r}}"value": "Карта сайта"
       \},
       "isvisible": {
         "value": true
       \},
        "ispage": {
         "value": true
       },
       "isinsitemap": {
          "value": true
       \} ,
       "titleformat": {
          "value": 741017
       }
     \}\mathcal{F}
```
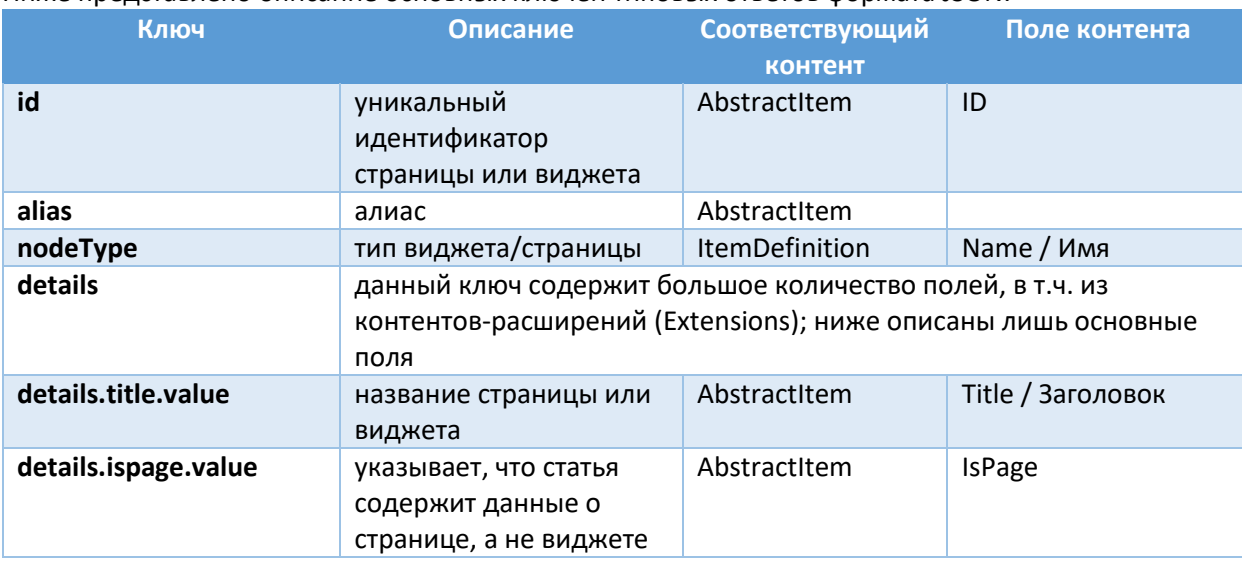

### Ниже представлено описание основных ключей типовых ответов формата JSON:

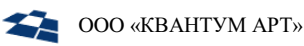

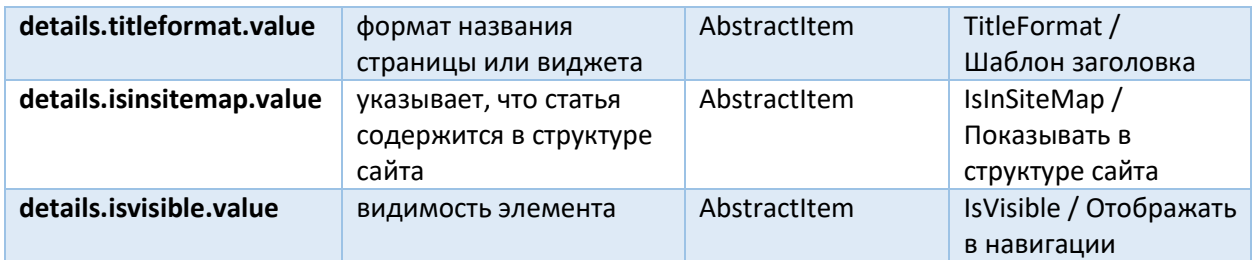

#### <span id="page-18-0"></span> $4.5.$ Получение дочерних виджетов для страницы или виджета, сгруппированных по зонам

### Описание: метод предназначен для получения виджетов, сгруппированных по зонам.

### Формат запроса:

GET /Site/widgets/{abstractItemId}

### Входные данные:

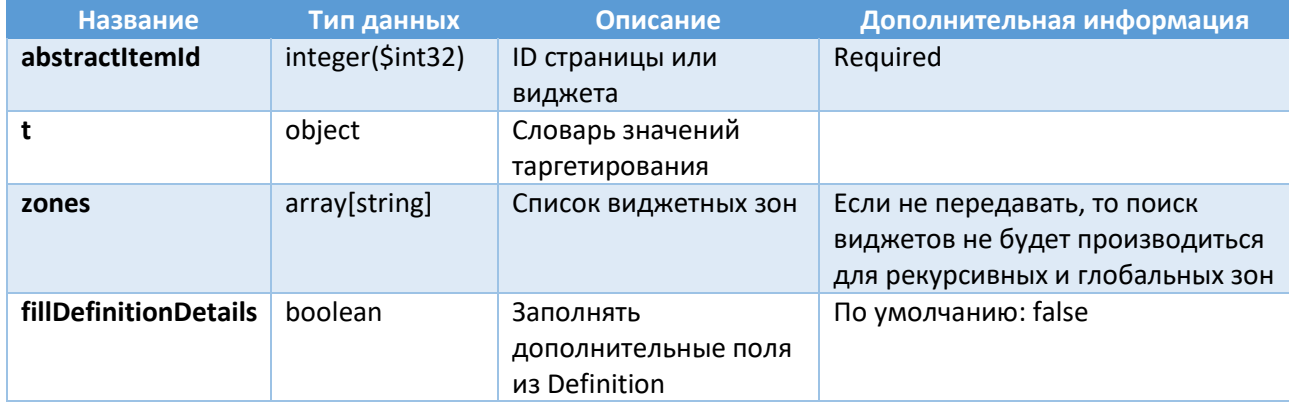

### Ответ:

В ответе получаем:

- $\bullet$ код состояния:
	- $-$  200 (Success),
	- $\overline{a}$ 400 (Bad Request),
	- 404 (Not Found);  $-$
- тип данных (Media type):
	- application/json;  $\overline{\phantom{m}}$
- значение в json пример указан ниже:  $\bullet$

```
\{"SiteFooterZone": [
    \{"zone": "SiteFooterZone",
      "sortOrder": 100,
      "id": 741119,
      "alias": "footer",
      "nodeType": "html_widget",
      "details": {
        "html": {
```
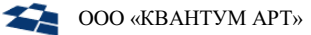

```
"value": "<footer class=\"footer\">\n<div class=\"footer__row\">\n<div 
class=\"wrapper\">\n<div class=\"footer__group\">\n<div class=\"footer__col\">\n<div 
class=\"footer__box\">\n<p><a class=\"footer__menu-link\"
href=\"/about/about company\">О компании</a></p>\n<p><a class=\"footer_menu-link\"
href=\"/about/compliance_and_business_ethics\">Комплаенс</a></p></div></div>\n<div 
class=\"footer__col\">\n<div class=\"footer__box\">\n<p><a class=\"footer__menu-
link\" href=\"/news_and_events/\">Новости </a></p>\n<p><a class=\"footer_menu-link\"
href=\"/sitemap/\">Карта сайта </a></p></div></div></div></div></div>\n<div 
class=\"footer__row\">\n<div class=\"wrapper\">\n<div class=\"footer__group 
footer__group--sb\">\n<div class=\"footer__col\">\n<div class=\"footer__box\">\n<div 
class=\"footer__copyright\">\n<p><a href=\"https://quantumart.ru/\"
target=\" blank\">Компания</a></p>>\n<p>&copy; Квантум Арт</p></div></div></div>\n<div
class=\"footer_col\">\n<div class=\"footer_box\">\n<div
class=\"footer__contacts\">\n<p>Контакты:</p>\n<div class=\"footer__contacts-
group\"><a href=\"tel:78123094927\">+7 (812) 309-49-27</a><a 
href=\"mailto:info@quantumart.ru\">info@quantumart.ru</a></div></div></div></div></di
v></div></div></footer>"
        },
        "title": {
          "value": "footer"
        },
        "isvisible": {
          "value": true
        },
        "ispage": {
          "value": false
        },
        "tags": {
          "value": "1"
        \},
        "isinsitemap": {
          "value": true
        },
        "titleformat": {
          "value": 741017
        }
      }
   }
  ],
  "SiteHeaderZone": [
    {
      "zone": "SiteHeaderZone",
      "sortOrder": 100,
      "id": 741167,
      "alias": "top_menu",
      "nodeType": "top_menu_widget",
      "details": {
        "title": {
          "value": "top_menu"
        },
        "isvisible": {
          "value": true
        },
        "ispage": {
          "value": false
        },
        "isinsitemap": {
          "value": true
        },
        "titleformat": {
```

```
"value": 741017
        }
      }
    }
  ],
  "SiteSearchHeaderZone": [
    {
      "zone": "SiteSearchHeaderZone",
      "sortOrder": 100,
      "id": 46,
      "alias": "search_bar",
      "nodeType": "search_bar_widget",
      "details": {
        "title": {
          "value": "Строка поиска"
        },
        "isvisible": {
          "value": true
        },
        "ispage": {
          "value": false
        },
        "isinsitemap": {
          "value": true
        },
        "titleformat": {
          "value": 741017
        }
     }
   }
  ]
}
```
### Ниже представлено описание основных ключей типовых ответов формата JSON:

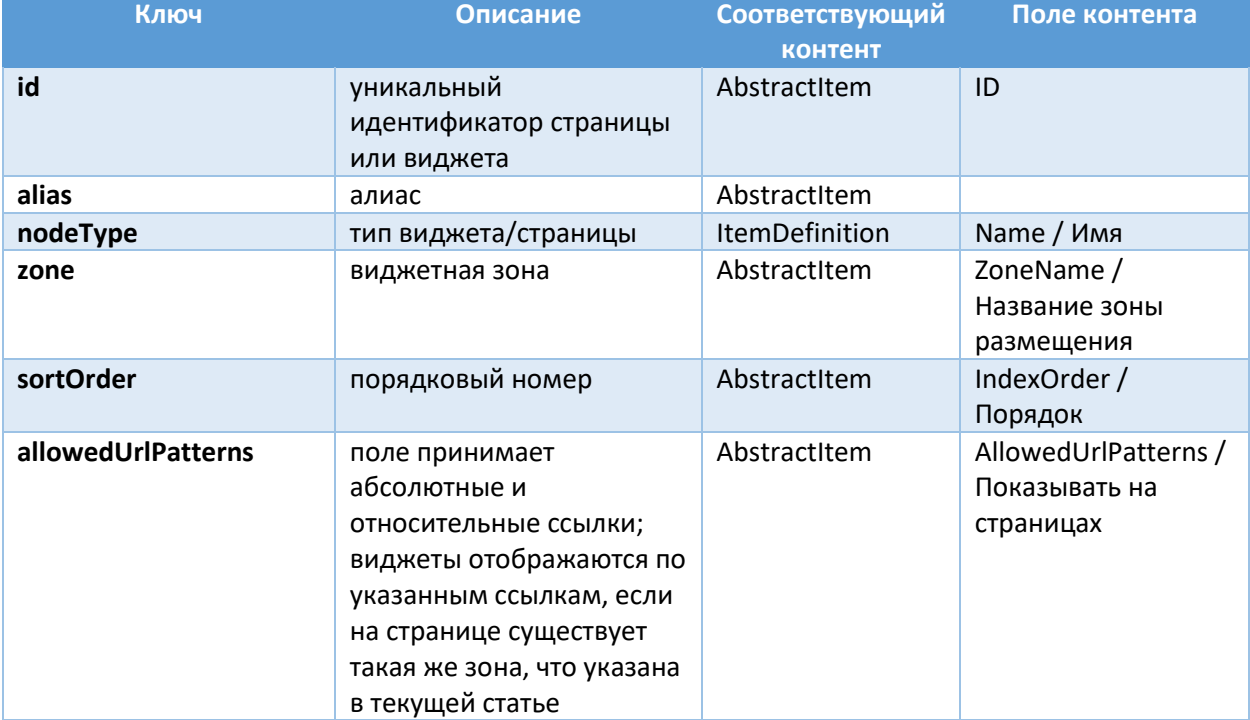

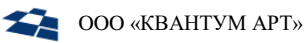

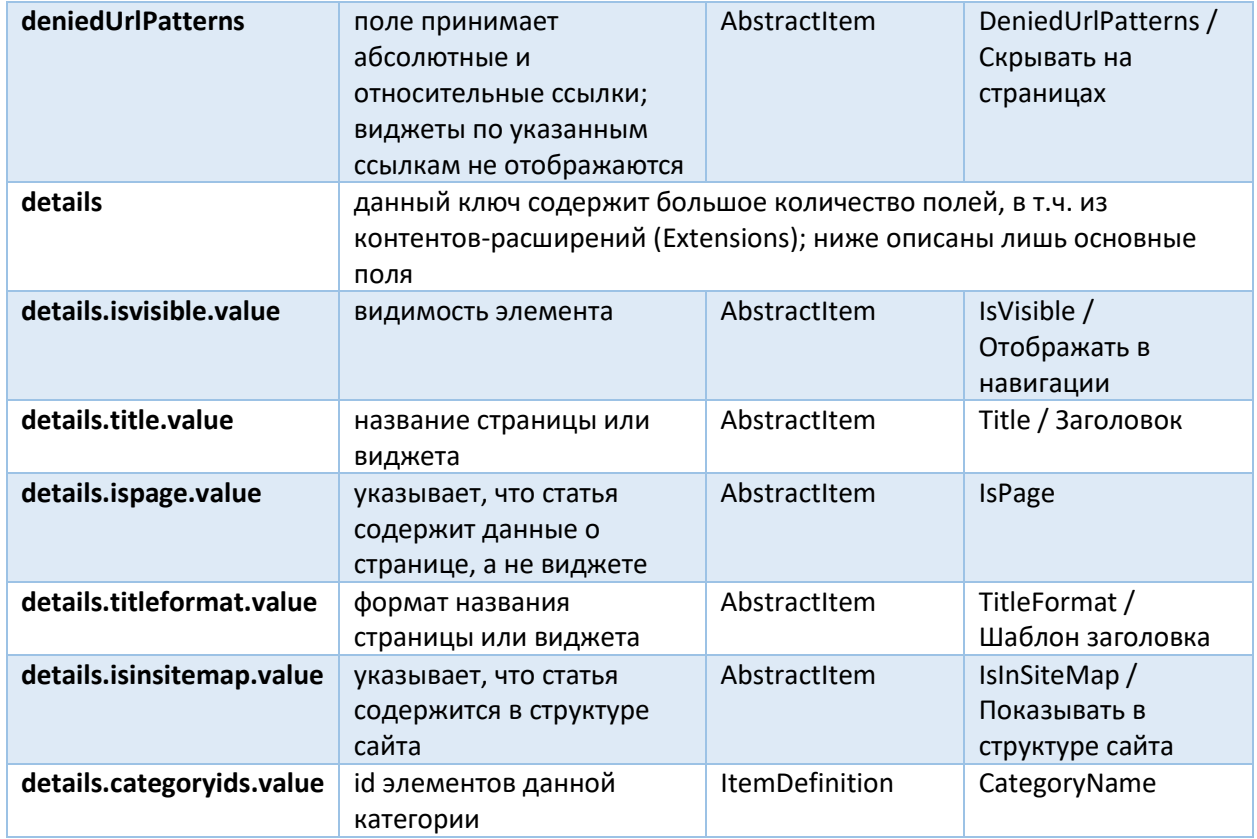

#### <span id="page-21-0"></span> $4.6.$ Конфигурация

Ниже представлен конфигурационный файл WP.API и его описание.

```
\{"Logging": {
   "LogLevel": {
      "Default": "Information",
      "Microsoft": "Warning",
      "Microsoft.Hosting.Lifetime": "Information",
      "QA.*": "Debug"
   \}\},
  "QpSettings": {
   "ConnectionString": "Server=localhost;Database=demosite;User
Id=postgres; Password=pass",
    "DatabaseType": "Postgres",
    "IsStage": true,
    "SiteId": 52
 \},
  "AllowedHosts": "*",
 "Cors": \{"AllowedOrigins": ["*"]
 \},
  "TargetingFilterSettings": {
   "UseRegionFilter": false
 \}\}
```
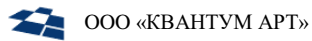

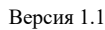

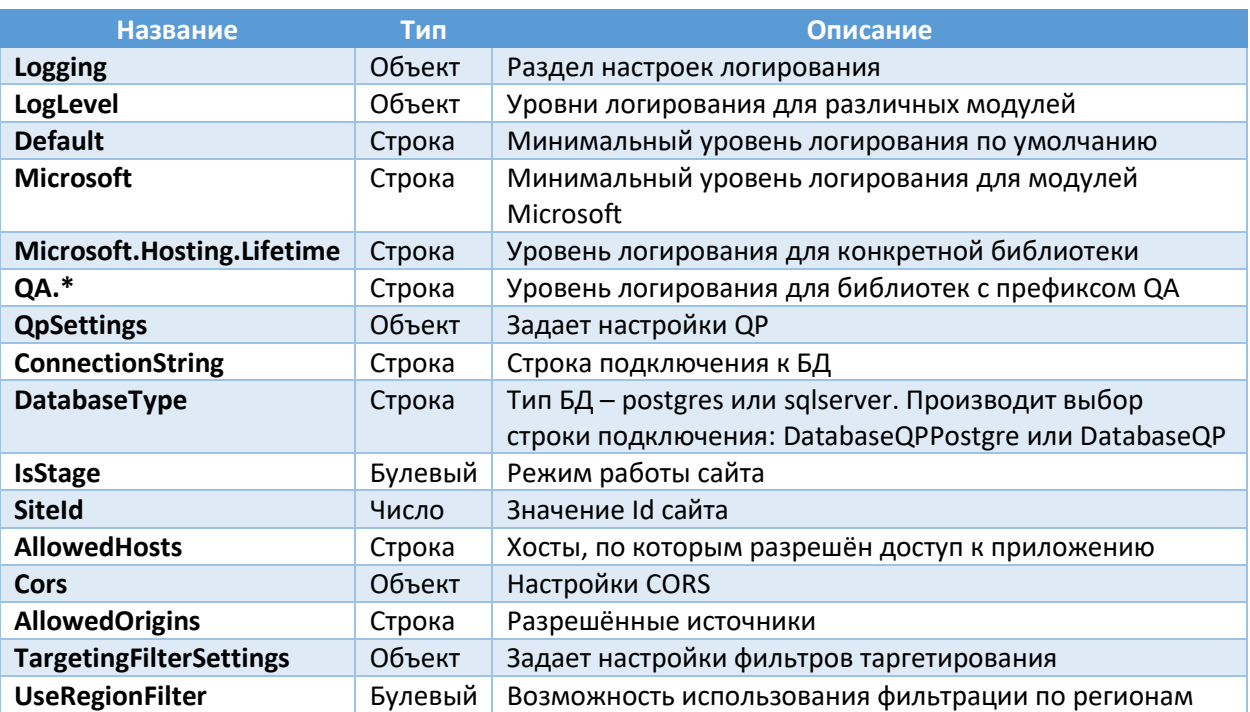

# 5. Руководство по установке модуля Angular для QP8.WidgetPlatform (Linux)

### <span id="page-23-1"></span><span id="page-23-0"></span>5.1. Системные требования

Модуль **Angular** требует для своей работы установленный продукт **QP8.WidgetPlatform**.

**Внимание**: Для установки демо-сайта необходим предварительная установка модуля **QP.GraphQL.**

**Внимание**: При установке модуля **Angular** без использования Docker требуется предварительная установка Node.js 16 (или выше).

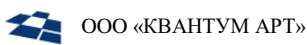

#### <span id="page-24-0"></span>Установка QP8. Widget Platform. Angular (с использованием Docker)  $5.2.$

- 1. Скачать архив widget-angular-config.tar и распаковать его содержимое в /etc/widget-angularconfig.
- 2. Перейти в папку /etc/widget-angular-config/compose.
- 3. В файле docker-compose. уml задать:
	- $\bullet$   $CTDOKV$ подключения развёрнутой базе демо-сайта  $\mathsf{K}$ ранее параметре B QpSettings ConnectionString (можно скопировать из конфигурационного файла QP);
	- внешний URL приложения WP.API в параметре WIDGET PLATFORM API URL вместо http://localhost:6200, если этот этот внешний URL известен на текущий момент, и если планируется, что пользователь будет открывать приложение через браузер с другого компьютера;
	- внешний URL приложения QP.GraphQL в параметре GRAPHQL\_DATA\_API\_URL вместо http://localhost:6300, если этот этот внешний URL известен на текущий момент, и если планируется, что пользователь будет открывать приложение через браузер с другого компьютера.

### Bнимание: URL приложения QP.GraphQL должен заканчиваться на /graphql или /graphql/stage

4. Выполнить команду:

sudo docker-compose up -d

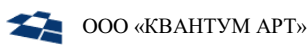

#### <span id="page-25-0"></span>Установка QP8. Widget Platform. Angular (с использованием Kubernetes)  $5.3.$

- 1. Скачать архив widget-angular-config.tar и распаковать его содержимое в /etc/widget-angularconfig.
- 2. Перейти в папку /etc/widget-angular-config/k8s.
- 3. В файле widget. yml можно настроить:
	- строку подключения развёрнутой базе  $\bullet$  $\mathsf K$ ранее демо-сайта параметре B QpSettings ConnectionString (можно скопировать из конфигурационного файла QP);
	- внешний DNS приложения WP.API в параметре WIDGET PLATFORM API URL вместо мрdemosite-rus-api.test;
	- внешний DNS приложения QP.GraphQL в параметре GRAPHQL DATA API URL вместо graphql-demosite-rus-api.test.

**Внимание:** URL приложения QP.GraphQL должен заканчиваться на /graphql или /graphql/stage

4. Развернуть сервисы командой:

```
kubectl apply -f widget.yml
```
5. При необходимости можно настроить ингрессы к wp-demosite-rus-api и wp-demosite-rusangular и в файле ing.yaml, задав свои DNS вместо wp-demosite-rus-api.test и wp-demositerus-angular.test и выполнив команду:

kubectl apply -f ing.yml

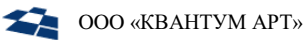

#### <span id="page-26-0"></span>Установка QP8. Widget Platform. Angular (без использования Docker)  $5.4.$

### При установке из скомпилированного кода:

- 1. Скачать <u>архив</u>, содержащий бинарные файлы API виджетной платформы (WP.API) и демо-сайта Angular (WP.DemositeRus.Angular).
- 2. Распаковать полученный архив в домашний каталог пользователя, созданного в рамках установки QP8.CMS (по умолчанию - /home/qp). Должна получиться следующая структура из двух каталогов:
	- $\bullet$  WP.API;
	- WP.DemositeRus.Angular.

5.4.1. Установка WP.API

### <span id="page-26-1"></span>При сборке из исходников:

- 1. Вытянуть исходники из репозитория на github.
- $2. B$ папке проекта QA.WidgetPlatform.Api быть (где должен файл QA. WidgetPlatform. Api. csproj) выполнить команду на публикацию: dotnet publish "QA.WidgetPlatform.Api.csproj" -c Release -o bin/release/publish/ -r linux-x64 --self-contained=false
- 3. В папке /home/qp создать подпапку WP.API и скопировать туда всё содержимое каталога bin/release/publish/, в который осуществлялась публикация. Следует проверить, что у пользователя QP есть права на чтение и исполнение содержимого папки WP.API.

### При всех вариантах установки:

- 1. Перейти в папку WP.API. В файле appsettings.json в секции QpSettings изменить значение параметра ConnectionString на строку подключения к ранее развёрнутой базе демо-сайта в параметре (можно скопировать из конфигурационного файла QP).
- 2. В файле NLog.config найти internalLogFile и <variable name="logDirectory" value= и прописать там путь /var/log/wp-api/.

Внимание: для internalLogFile должен сохранится конечный файл, т.е. правильно строка будет **ВЫГЛЯДЕТЬ ТАК:** /var/log/wp-api/internal-nlog.txt

- 3. В файле NLog.config в секции rules во всех логгерах, в которых в параметре writeTo задано значение console, заменить его на fileStructured.
- 4. Создать на сервере директорию /var/log/wp-api/ и выдать пользователю QP права на владение директорией.

5. Создать файл wp-api.service в папке /usr/lib/systemd/system/ и заполнить его следующим содержимым:

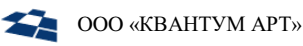

[Unit] Description=WP API After=gp.service StartLimitIntervalSec=0 [Service] Type=simple Restart=on-failure RestartSec=5 User=qp WorkingDirectory=/home/qp/WP.API/ ExecStart=/bin/dotnet QA.WidgetPlatform.Api.dll --urls http://\*:6200

[Install] WantedBy=multi-user.target

Внимание: если в конкретном дистрибутиве Linux отсутствует папка /usr/lib/systemd/system/, то все изменения следует вносить в папку /lib/systemd/system/.

6. Прописать сервис в автозапуск, выполнив команду:

systemctl enable wp-api.service

7. Запустить сервис, выполнив команду:

systemctl start wp-api.service

```
5.4.2. Установка WP.DemoSiteRus.Angular
```
### <span id="page-27-0"></span>При сборке из исходников:

- 1. Вытянуть исходники из репозитория на github.
- 2. В папке Demosite. Angular/demosite выполнить установку прт-пакетов командой: npm ci
- 3. Собрать фронт в подпапку dist командой: npm run build:ssr --configuration=production
- 4. В папке /home/qp создать подпапку WP.DemoSiteRus.Angular и скопировать туда всё содержимое каталога dist, в который осуществлялась публикация. Следует проверить, что у пользователя  $QP$ есть права на чтение и исполнение содержимого папки WP.DemoSiteRus.Angular.

### При всех вариантах установки:

1. Создать файл wp-demosite-rus-angular.service в папке /usr/lib/systemd/system/ и заполнить его следующим содержимым:

[Unit] Description=QP DemositeRus.Angular After=wp-api.service qp-graphql-service.service StartLimitIntervalSec=0

[Service]

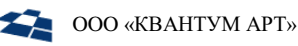

```
Type=simple
Restart=on-failure
RestartSec=5
User=qp
Environment=NODE_ENV=production
Environment=WIDGET_PLATFORM_API_URL=http://localhost:6200
Environment=GRAPHQL_DATA_API_URL=http://localhost:6300/graphql/stage
WorkingDirectory=/home/qp/WP.DemositeRus.Angular/
ExecStart=/bin/node dist/demosite/server/main.js
[Install]
```
WantedBy=multi-user.target

- **2.** При этом необходимо задать:
	- внешний URL приложения WP.API в параметре WIDGET PLATFORM API URL вместо http://localhost:6200, если этот этот внешний URL известен на текущий момент, и если планируется, что пользователь будет открывать приложение через браузер с другого компьютера;
	- внешний URL приложения QP.GraphQL в параметре GRAPHQL DATA API URL вместо http://localhost:6300, если этот этот внешний URL известен на текущий момент, и если планируется, что пользователь будет открывать приложение через браузер с другого компьютера.

**Внимание:** URL приложения QP.GraphQL должен заканчиваться на /graphql или /graphql/stage

**Внимание:** если в конкретном дистрибутиве Linux отсутствует папка /usr/lib/systemd/system/,то все изменения следует вносить в папку /lib/systemd/system/.

- **3.** Прописать сервис в автозапуск, выполнив команду: systemctl enable wp-demosite-rus-angular.service
- **4.** Запустить сервис, выполнив команду:

systemctl start wp-demosite-rus-angular.service

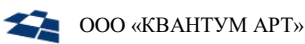

## <span id="page-29-0"></span>5.5. Настройка nginx

Для корректной работы WP.API и QP.GraphQL необходимо решить вопрос безопасности, связанный с CORS-ограничениями. Для их обхода следует формировать запросы на тот же домен, на котором располагается WP.DemoSiteRus.Angular. Осуществить это можно с помощью сервера nginx.

### 5.5.1. Nginx с использованием docker

<span id="page-29-1"></span>Если nginx при установке QP8.CMS был запущен в docker, то следует:

**1.** Выполнить команду:

docker-compose down

- **2.** Открыть на редактирование файл nginx.conf, предположительно расположенный по пути /etc/qpconfig/nginx/nginx.conf;
- **3.** В конфигурационный файл добавить секции из файла /etc/widget-angular-config/nginx/wpnginx.conf;
- **4.** Задать свои DNS вместо wp-demosite-rus-api.test, graphql-demosite-rus-api.test и wpdemosite-rus-angular.test;
- **5.** Выполнить команду:

docker-compose up -d

### 5.5.2. Nginx без использования docker

<span id="page-29-2"></span>Если nginx при установке QP8.CMS был запущен не в docker, то следует:

- **1.** Открыть на редактирование файл nginx.conf, предположительно расположенный по пути /etc/nginx/nginx.conf;
- **2.** В конфигурационный файл добавить секции из файла /home/qp/widget-angularconfig/nginx/wp-nginx.conf;
- **3.** Задать свои DNS вместо wp-demosite-rus-api.test, graphql-demosite-rus-api.test и wpdemosite-rus-angular.test;
- **4.** Проверить корректность конфигурации командой: nginx -t
- **5.** если всё корректно, то прочитать обновленную конфигурацию nginx командой: nginx -s reload